<span id="page-0-0"></span>Une introduction au langage python

30 septembre 2020

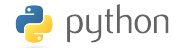

《 ロ 》 《 御 》 《 理 》 《 理 》 《 理

 $2990$ 

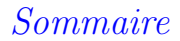

#### <span id="page-1-0"></span>1 [Généralités](#page-2-0)

#### 2 [Premiers pas](#page-7-0)

#### 3 [Les types de variables](#page-13-0) [Types de base](#page-13-0) [Les collections de variables : liste, tuples, dict](#page-16-0) [Variables itérables](#page-21-0)

4 [Les modules numpy/scipy et matplotlib](#page-35-0)

5 [Premier script](#page-45-0)

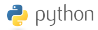

KORK@RKERKER E 1990

## Généralités

python, c'est quoi ?

**KORKA BRADE PROVIDE** 

- <span id="page-2-0"></span> $\sqrt{ }$  Python est un langage de programmation.
- √ Un programme python − on dira un script − est interprété : son exécution nécessite un interpréteur python.
- √ Un programme (script) python est un fichier texte.
- √ Des interpréteurs python existent sur toutes les plates-formes (Windows, MAC-OS, linux)
- √ Logiciel libre : gratuit, re-distribuable (disponible sous licence open source).
- √ Large communauté de développeurs

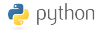

## Généralités

#### Historique

- <span id="page-3-0"></span>• Créé en 1991 par Guido van Rossum (Néerlandais). van Rossum est le BDFL (dictateur bénévole à vie !) de la communauté.
- 1993 : sortie de Numerical Python, ancêtre de numpy (calcul numérique, algèbre matricielle).
- 2020 : versions en cours des branches 2.7 et 3.7

#### Quelques caractéristiques de python

- Variables typées (entière, réelle, chaine de caractères, liste, dictionnaire) : typage dynamique.
- Langage orienté objet : classe (attributs, méthodes), héritage.
- Le code peut être groupé en modules thématiques ou en paquets (packages).
- Il existe une vaste bibliothèque de modules python (algèbre, statistiques, graphiques, orientés vers les applications web, etc...)

## Ressources en ligne

# <span id="page-4-0"></span>√ en français :

- site Python Software Foundation <https://docs.python.org/fr/3.5/tutorial/>
- un cours de l'université de Paris (document pdf, 278 pages), contient des conseils d'installation, choix d'éditeurs de texte, ... [https://python.sdv.univ-paris-diderot.fr/](https://python.sdv.univ-paris-diderot.fr/cours-python.pdf) [cours-python.pdf](https://python.sdv.univ-paris-diderot.fr/cours-python.pdf)

```
√
en anglais :
```
puthon

- Tutoriel python, numpy, scipy, matplotlib <http://www.scipy-lectures.org/index.html>
- Livres électroniques [http://www.e-booksdirectory.com/](http://www.e-booksdirectory.com/listing.php?category=265) [listing.php?category=265](http://www.e-booksdirectory.com/listing.php?category=265)

Ces liens sont sur la page web de l'UE :

<http://wwwens.aero.jussieu.fr/lefrere/master/SPE/>

 $290$ 

### De l'aide sur le web

web

<span id="page-5-0"></span>Les deux sites suivants sont de bonnes références :

- √ https ://docs.python.org/3/
- √ https ://docs.scipy.org/doc/numpy/
- √ stackoverflow.com/.../python (forum modéré questions/réponses)

#### fonction «help»

Pensez à utiliser le help en ligne de commande (sous ipython) :

• help(nom\_de\_fonction) ou ?nom\_de\_fonction

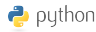

## <span id="page-6-0"></span>Installer un environnement python : anaconda

- Il existe des distributions python comprenant un ensemble de ressources (bibliothèques de modules, interfaces utilisateur, éditeur).
- La distribution «anaconda» contient tout ce dont on a besoin pour le calcul, le graphique, les entrées–sorties : numpy–scipy, matplotlib, ipython, spyder.
- Sur votre ordinateur personnel : télécharger la version 3.x (64 bits) dédiée à votre système (Mac, Windows, linux) : <https://www.anaconda.com/downloads>.
- Installer la distribution (instructions suivant le système d'exploitation).

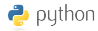

4 ロ > 4 何 > 4 ミ > 4 ミ > = 三 9 Q Q

## L'environnement python d'anaconda

- <span id="page-7-0"></span>• Une fois la distribution anaconda installée, vous disposez :
	- d'un interpréteur python,
	- de nombreux modules de fonctions
	- de différents environnements de travail (console ipython, integrated development environment (IDE) spyder, jupyter notebook)
- l'environnement le plus léger est la console texte ipython, ouverte depuis un terminal.
- Vous aurez également besoin d'un éditeur de texte pour écrire ou modifier vos programmes (gedit, nano, vi (linux), Notepad++ (Windows),BBedit (Mac-OS),...)

Nous utiliserons ici la console ipython («i» signifiant «interactive»), sous linux (Open Suse)

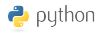

K ロ ▶ K @ ▶ K 할 X X 할 X | 할 X 10 Q Q Q

### La console ipython est lancée : premiers pas...

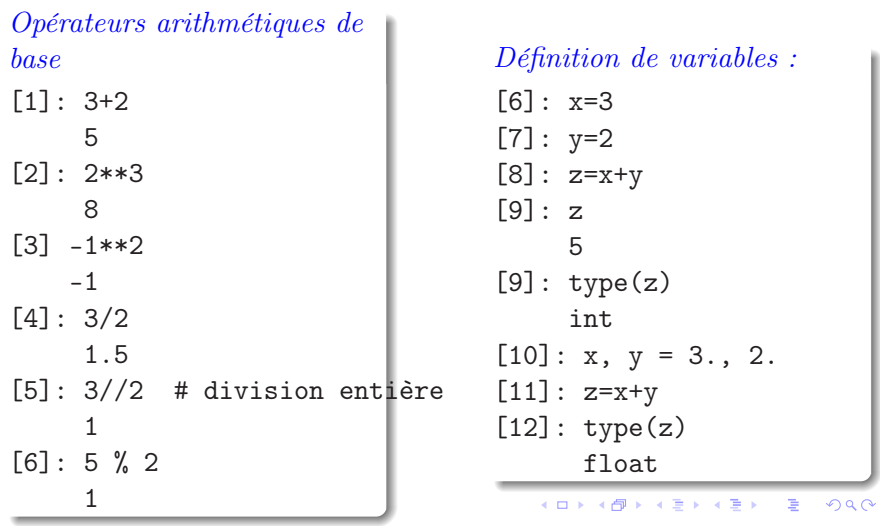

 $\rightarrow$  python

### Premiers pas...

**KORK (FRAGE) E DAG** 

La console ipython intègre des commandes unix basiques.

? Déterminer le répertoire courant (pwd), lister le contenu de votre répertoire de travail (ls), se déplacer depuis ce répertoire (cd), créer le répertoire plots dans le répertoire de travail (mkdir).

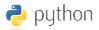

10/49

Premiers pas...

KORK@RKERKER E 1990

```
[7]: pwd
     /home/mnics/3123456/SPE/
[8]: mkdir maths_SPE
[9]: ls
    maths_SPE/
[10]: 1s -1drwxr-xr-x 2 riw latmos 4096 4 sept. 21:14 maths_SPE/
[11]: cd maths_SPE
[11]: mkdir intro_python
[12]: cd intro_python
```
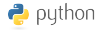

La directive «import» : Chargement du module numpy avec alias np  $[13]: x$ 3  $[14]$ :  $s=sin(x)$ NameError: name 'sin' is not defined [15]: import numpy as np  $[16]$ :  $s=np.sin(x)$ 0.14112000805986721  $[17]$ : type $(s)$ numpy.float64  $[18]$ :  $1y = np.log(y)$  $[19]$ : z = np.e\*\*(np.complex(0,1)\*np.pi) (-1+1.2246063538223773e-16j)

 $\bullet$  puthon

Premiers pas...

Les fonctions mathématiques courantes n'existent pas par défaut dans python. Il faut importer le (les) module(s) dont on a besoin.

4 何 ) 4 目 ) 4 目 ) - 目 - り Q Q Q

12/49

## Nommage des variables

K ロ ▶ K @ ▶ K 할 ▶ K 할 ▶ ( 할 )

- <span id="page-12-0"></span>• Un nom de variable ou de fonction (un identificateur) comprend un ou plusieurs caractères alphanumériques
- Un identificateur ne peut pas commencer par un caractère numérique.
- Un identificateur est sensible à la case (x différent de X)
- Les 33 mots clés de python sont à proscrire

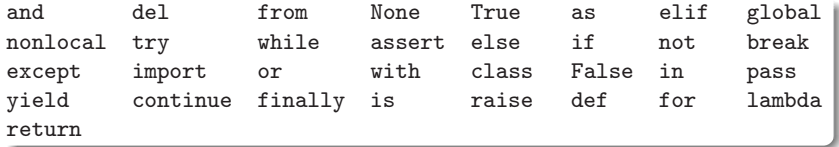

 $na\alpha$ 

## Types de variables

<span id="page-13-0"></span>• Une variable simple a une valeur. Celle-ci peut être de différents types :

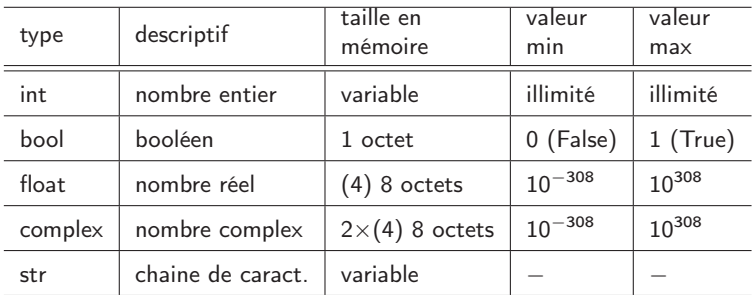

- le typage est dynamique : il est défini lors de l'affectation et modifiable par une nouvelle affectation.
- En plus des types de base, d'autres types de variables sont créés par les modules i[mp](#page-12-0)ortés. Par [e](#page-14-0)xemple [le](#page-12-0) [m](#page-13-0)[o](#page-12-0)[d](#page-13-0)[u](#page-34-0)[le](#page-16-0)[n](#page-13-0)u[m](#page-35-0)[p](#page-0-0)[y](#page-48-0)  $290$  $\bullet$  python comprend les types arange, fraction, décimal, ndarray, etc...  $14/49$

## Types de variables

K ロ ▶ K @ ▶ K 할 ▶ K 할 ▶ | 할 | © 9 Q @

<span id="page-14-0"></span>• Il est possible d'imposer un type de variable lors de l'affectation :

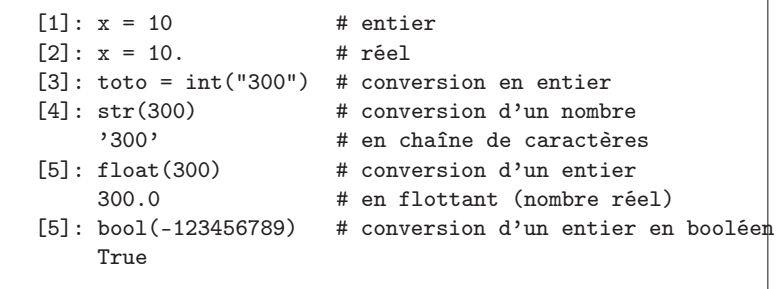

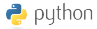

15/49

## Types de variables

K ロ ▶ K @ ▶ K 할 > K 할 > 1 할 > 1 이익어

<span id="page-15-0"></span>• L'affectation n'est pas une égalité !

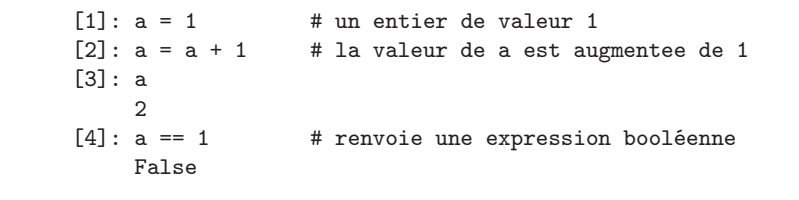

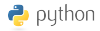

## Les listes

- <span id="page-16-0"></span>• Une liste est une collection ordonnée de variables pouvant être hétérogène.
- Syntaxe : une suite délimitée par des crochets d'éléments séparés par des virgules,

```
[1]: feu_de_circulation = ["vert", "orange", "rouge"]
[2]: feu_de_circulation[1]
     'orange'
[3]: feu_de_circulation2 = [True, "vert", "orange", "rouge"]
[4]: feu_de_circulation[1]
     'vert'
[5]: type(feu_de_circulation2[0])
    bool
[6]: type(feu_de_circulation2[1])
    str
```
- Les éléments d'une liste sont repérés par un indice entier.
	- Le premier élément est repéré par l'indic[e 0](#page-15-0)
	- Le second élément est repéré par l'indice 1

puthon

- Le dernier élément est repéré par l'indice -1 17/49

 $290$ 

重き ス重き 一重

## Manipulation de listes

**KORKA BRADE PROVIDE** 

- ? Créer une liste liste1 comprenant deux éléments 'a' et 'b'.
- ? Créer une liste liste2 comprenant trois éléments 1, 2 et 3.
- ? Créer une liste liste3 dont le premier élément est liste1 et le second liste2.
	- Afficher les deux premiers éléments de liste2
	- Extraire (afficher) liste2 à partir de liste3.
	- Afficher le deuxième élement du premier élément de liste3.
- ? Créer liste3 contenant les éléments de liste1 et liste2

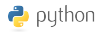

### Manipulation de listes

KORK (FRAGE) KER GER KORA

```
[4]: liste1 = ['a', 'b'][5]: liste2 = [1,2,3][6]: liste3 = [listed, liste2][7]: liste3[1]
    [1, 2, 3]
[8]: liste3[0][1]
     , b[9]: liste2[0:2]
    1, 2
```
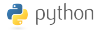

## Les tuples

#### Définition

Un tuple est une collection ordonnée d'objets non modifiables, éventuellement hétérogènes.

Syntaxe : une suite délimitée par des parenthèses d'éléments séparés par des virgules.

```
[1]: feu_de_circulation = (True, "vert", "orange", "rouge")
[2]: feu_de_circulation[0]
     True
[3]: feu_de_circulation[1] = "bleu"
TypeError: 'tuple' object does not support item assignment
```
Les tuples sont utiles pour définir des constantes.

Les éléments d'un tuple sont repérés par un indice entier.

Certaines fonctions (i.e. commandes) renvoient des [tup](#page-18-0)l[es.](#page-20-0)

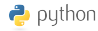

## Les dictionnaires

#### Définition

<span id="page-20-0"></span>Un dictionnaire (dict) python est une collection non-ordonnée d'objets accessibles par un nom, i.e. une «clé». C'est un type de données permettant de stocker des couples (clé : valeur). syntaxe : Collection de couples {clé : valeur} entourée d'accolades.

```
[1]: ma voiture = {
        "marque" : "Renault",
        "couleur": "rouge",
        "consommation": 8.5,
        "vitesse_max" : 150
      }
[2]: ma_voiture['vitesse_max']
     150
[3]: ma_voiture[0]
                                           メロメ オ個 メスきょう モンドー毛
                                                                   \OmegaKeyError: 0
```
## Types itérables

<span id="page-21-0"></span>Les listes, les tuples, les dict sont des variables itérables : il est possible de «parcourir» les éléments dans une boucle.

```
[4] for i in liste2:
       print(i)
1
2
3
```

```
[4] for f in feu_de_circulation:
       print(f)
True
vert
orange
rouge
```
KORK@RKERKER E 1990

Les objets iterables sont :

• les listes (list)

puthon

- les tuples (tuple)
- les dictionnaires (dict)
- les chaînes de caractères (string)

Itération d'un dictionnaire

Un dictionnaire est itérable (on peut le parcourir), mais il n'est pas ordonné.

? Afficher les clés et valeurs du dictionnaire ma\_voiture (utiliser la syntaxe print(cle,':',valeur))

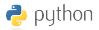

KID KARA KE KE KE A DAQ

Itération d'un dictionnaire

```
[3]: for nom in ma_voiture:
         print(nom,':',ma_voiture[nom])
marque : Renault
couleur : rouge
consommation : 8.5
vitesse_max : 150
```
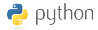

KORK (FRAGE) KER GER KORA

### Les chaînes de caractères

Plusieurs façons de définir des chaînes de caractères

```
[1]: str1 = "une chaine de caractères \n sur deux lignes"
[2]: str2 = "une chaine sans retour ligne"
[3]: print(str2)
une chaine sans retour ligne
[4]: print(str1)
une chaine de caractères
sur deux lignes
[4]: str1[0:5]
     'une c'[5]: m, n = 1, 2;
[6]: print("m = %d et n = %d" %(m,n))
m = 1 et n = 2[6]: str3 = """ une chaîne
     sur plusieurs
     lignes
                                          メロメ メタメ メミメ メミメ
```
- Un script python est constitué d'une suite d'instructions qui seront exécutées séquentiellement
- Certaines instructions peuvent être exécutées sous condition, ou peuvent être répétées plusieurs fois.
- On utilisera pour ce faire une «instruction composée»

instruction composée : définition

Une instruction composée comprend :

- − une ligne d'en-tête comprenant un mot clé terminée par deux-points «:»
- − Un bloc d'instructions indenté par rapport à la ligne d'en-tête. On utilise habituellement trois/quatre espaces par indentation.

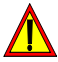

Toutes les instructions consécutives au même niveau d'indentation appartiennent au même bloc.

Instruction(s) conditionnelle(s) : mots clés if, else, elif

if condition1: instructions1

else:

instructions2

? Afficher la température. Si celle-ci est négative afficher "il gèle", sinon "il ne gèle pas"

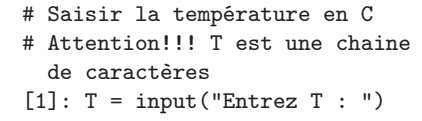

イロン イ何 メイミン イヨン ニヨー

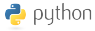

 $2990$ 

```
[1]: T = input("Entre T : ")[2]: print("la température est de %s C" %T)
[3]: if float(T) <= 0:
        print("il gèle !!!")
     else:
        print("il ne gèle pas")
```
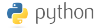

KORK (FRAGE) KER GER KORA

Boucle sur les éléments d'un objet «itérable» : le mot clé for

for i in liste: instruction1 instruction2 etc...

> ? Afficher les 5 premières lignes de la table de multiplication de 6.

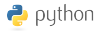

KORK (FRAGE) KER E PAG

```
[5]: li = [1,2,3,4,5][6]: print("table de multiplication de 6")
[7]: for i in li:
          print("%d x 6 = %d " %(i, i*6))
6 \times 1 = 66 \times 2 = 126 x 3 = 18
6 \times 4 = 246 \times 5 = 30
```
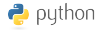

KORK@RKERKER E 1990

### Les opérateurs de comparaison

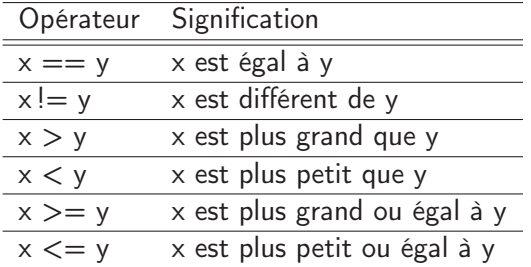

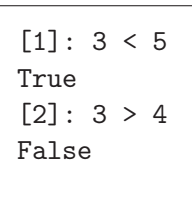

Opérateur logique and Opérateur logique or

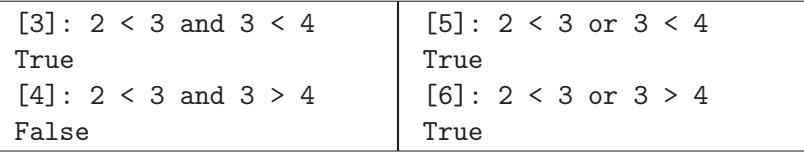

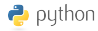

KID KARA KE KE KE A DAQ

La fonction «range» est un itérateur : génère une suite de nombres entiers en progression arithmétique. L'usage le plus fréquent est de décrire une itération sur les indices d'un tableau. Il y a deux syntaxes possibles :

- range(stop) où stop est un entier décrivant le nombre d'entiers à générer, de 0 à stop - 1,
- range([start],stop[, step]) où start est l'entier de départ, step le pas d'un entier au suivant.
- ? Pour n compris entre 1 et 5, afficher la parité de n.

KORK (FRAGE) KER GER KORA

```
[6]: for i in range(1,6):
         if i/2 = i//2: # ou i % 2 == 0
            print("%d est pair" %i)
         else:
            print("%d est impair" %i)
1 est impair
2 est pair
3 est impair
4 est pair
5 est impair
```
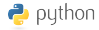

KID KARA KE KE KE A DAQ

? Écrire une boucle permettant de calculer la somme des n premiers entiers positifs. Comparer à n(n+1)/2.

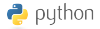

34/49

KORK (FRAGE) KER GER KORA

```
[1]: n = int(input("Enter un entier : "))[2]: s = 0[2]: for i in range(1,n+1):
        s = s + i[3]: print ("somme des %d premiers entiers = %d" %(n,s))
[4]: print("%dx%d/2 = %d" %(n,n+1,s))
somme des 10 premiers entiers = 55
10x11/2 = 55
```
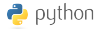

## Les modules

- <span id="page-35-0"></span>• Dans la version basique, le langage python est extrêmement pauvre.
- Il est nécessaire de charger les ressources logicielles dont on aura besoin.
- Les ressources logicielles sont organisées en modules thématiques.
- Un module est un fichier ou un ensemble de fichiers contenant du code python logiquement organisé.
- Un module comprend généralement des définitions de types de variables, des fonctions, des classes (objets).
- Les modules numpy et scipy (calcul), et matplotlib (graphique) contiennent la quasi totalité des outils nécessaires pour le calcul et la présentati[on](#page-34-0) graphique de donn[ée](#page-36-0)[s](#page-34-0)[.](#page-35-0)

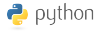

### Les modules numpy et matplotlib

イロン イ母ン イヨン イヨン 一番

```
[1]: import numpy as np
[2]: import matplotlib.pyplot as plt
[3]: np.sin(1)
0.8414709848078965
# Les fonctions np.sin, np.cos, etc s'appliquent aux éléments
# d'un vecteur.
# arange: une extension numpy à la fonction range pour les réels
[4]: X = np.arange(0, 100, 0.1)[5]: Y = np.cos(X)*np.sin(X)[6]: plt.plot(X, Y)[7]: plt.show(block=False)
```
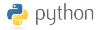

 $\Omega$ 

## Les modules numpy et matplotlib

Il existe un racourci permettant de charger à la fois matplotlib.pyplot et numpy lors d'une session ipython : pylab

la commande «magique» :

[1]: %pylab  $[2]: \ldots$ 

ou, au lancement de ipython depuis un terminal :

>> ipython --pylab

La commande «magique» %paste permet de coller un bloc d'instructions depuis un éditeur dans la console ipython en conservant les indentations originelles.

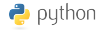

 $2990$ 

## Les tableaux numpy

- Le type de base de numpy est le tableau (array).
- un tableau est une collection ordonnée de variables homogènes
- Il existe plusieurs façon de créer des tableaux :

```
[1]: import numpy as np
[2]: X = np.array([1, 2, 3, 4, 5])[3]: type(X)numpy.ndarray
[4]: Y = np.ndarray(len(X),dtype=float)
     # Le tableau Y est créé mais n'est pas initialisé
[5]: for i in range(len(X)):
        Y[i] = np.log10(X[i])# ou plus simplement:
[5]: Y = np. log10(X)
[6]: Z1 = np.ones((len(X),len(Y)),dtype=int)
[7]: Z2 = np{\text .}zeros{\text .}like(Z1)4.25 \times 14
```
### Méthodes et attributs des tableaux numpy

Quelques attributs et méthodes des tableaux numpy :

[8]: X.shape (5,) [9]: X.ndim 1 [10]: X.dtype dtype('int64') [11]: X.min() 1  $[12]: X.sum()$ 15  $[13]$ : X.cumsum $()$ array([ 1, 3, 6, 10, 15])

et d'autres encore :

 $[13]: X. mean()$ 3.0  $[14]: X.std()$ 1.4142135623730951

KORK (FRAGE) KER GER KORA

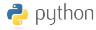

### Extraction d'un tableau

イロン イ何 メ ミン イヨン ニヨー

Extraction (slicing) d'une partie d'une matrice M :

```
[1]: M = np.array([[1,2,3],[4,5,6]])[2]: M
array([[1, 2, 3],
[4, 5, 6]]<br>[3]: M[:.0]
                   # extrait la première colonne
array([1, 4])[4]: M[1,:] # la deuxième ligne
array([4, 5, 6])
[5]: M[:, 0:2] # les deux premières colonnes
array([[1, 2],
       [4, 5]])
```
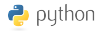

 $2990$ 

## Duplication d'une variable

Une propriété troublante des tableaux numpy :

```
[14]: X = np.array([1, 2, 3, 4, 5])
[15]: Y = X[16]: X
                                  [21]: Y = X.copy()
    array([1, 2, 3, 4, 5])[22]: X[1] = 10[17]: Y
                                  [23] : Xarray([1, 2, 3, 4, 5])
                                    array([-1, 10, 3, 4, 5])
[18]: X[0] = -1[24]: Y
[19]: X
                                     array([-1, 2, 3, 4, 5])
    array([-1, 2, 3, 4, 5])# Cette fois, le tableau Y
[20] Y
                                 # n'est pas modifié si X
    array([ -1, 2, 3, 4, 5])# est modifié.
# le tableau Y est identique
                                  [25]: id(X) == id(Y)# au tableau X !!!
                                       False
[21] id(X) == id(Y)
     True
                                         イロン イ何 メ ミン イヨン ニヨー
```
 $2Q$ 

numpy : autres fonctionnalités

Numpy contient bien d'autres fonctionnalités

- Lecture/écriture de fichiers textes np.loadtxt() np.savetxt()
- interpolation np.interp() # interpolation linéaire
- calcul d'histogramme np.histogram(), np.histogram2()
- génération de nombres aléatoires np.random.rand(), np.random.randn()

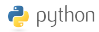

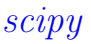

Le module scipy s'appuie sur numpy et contient de nombreuses fonctions mathématiques :

Les fonctions scipy sont groupées en sous-modules :

- stats (scipy.stats)
- ndimage (scipy.ndimage)
- io (scipy.io)
- signal (scipy.signal)
- interpolate ...
- linsolve, ode
- fftpack

 $\bullet$  ...

• integrate

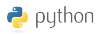

### Lecture de fichier texte : loadtxt

<span id="page-44-0"></span>La fonction numpy.loadtxt() permet de lire des fichiers textes contenant des tableaux – sous la forme de colonnes de nombres – et éventuellement un en-tête descriptif.

```
[1]: import numpy as np
# Lecture d'un fichier texte contenant des colonnes de nombres
# les trois premières lignes sont sautées (entête)
[2]: data = np.loadtxt('file.txt', skiprow = 3)
# les données sont stockées dans le tableau data
```
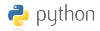

## Structure d'un script

- <span id="page-45-0"></span>• Un script python est constitué d'une suite d'instructions python. Celles-ci seront exécutées séquentiellement.
- Bonne pratique : les deux premières lignes sont des directives indiquant l'interpréteur du script (python) et le codage des caractères (utf-8)
- Les lignes suivantes sont les «import» des modules dont on aura besoin
- La suite du script contient vos instructions
- Sauver le fichier qui suit sous le nom : log\_vs\_dl3.py
- Pour l'exécuter

run log\_vs\_dl3.py # depuis la console ipython python log\_vs\_dl3.py # depuis un terminal ./log\_vs\_dl3.py # depuis un terminal comme une commande si le fichier [es](#page-44-0)[t](#page-46-0) [e](#page-44-0)[xéc](#page-45-0)[u](#page-46-0)[t](#page-44-0)[a](#page-45-0)[bl](#page-48-0)[e.](#page-44-0) By Bang

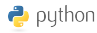

## Un script python

```
#!/usr/bin/python
# -*- coding: utf-8 -*-
import numpy as np
import matplotlib.pyplot as plt
x = npu. linspace (-0.5, 1, 100)11 = np.log(1+x)d3 = x - x**2/2 + x**3/3plt.figure(1)
plt.clf()
plt.plot(x,l1,'blue',linewidth=2,label="log(1+x)")
plt.plot(x,d3,'red',label="DL ordre 3")
plt.xlabel('x',fontsize = 14)plt.ylabel('log(1+x)/DL(3)',fontsize = 14)
titre = "comparaison log(1+x)/DL(3)"
plt.title(titre,fontsize=15)
plt.grid(); plt.legend()
plt.show(False)
```
<sup>2</sup> python ? Analyser ce script ? Que réalise t-il ?

## Ecriture d'un script

- Un dernier exemple : lecture d'un fichier et tracé d'une colonne de données en fonction de l'autre
- Placer le fichier de données «exoplanets clean.tsv» dans le répertoire data/ (créer le si besoin est).
- ? Écrire un script python permettant de
	- charger les données du fichier exoplanets\_clean.tsv dans un tableau data.
	- extraire le rayon orbital et la période de révolution dans les tableaux R et P.
	- tracer le cube du rayon en fonction du carré de la période.
	- Enregistrer le graphique sous le nom «Loi de Kepler.png» dans le répertoire plots/. Si ce répertoire n'existe pas, créez le.

 $QQ$ 

```
#!/usr/bin/python
# -*- coding: utf-8 -*-
import os
import numpy as np
import matplotlib.pyplot as plt
# Définition d'une fonction simple
def power(x,n):
   return x**n
fich = "exoplanets.tsv" # nom du fichier
data = np.loadtxt(fich,skiprows=3)
R = data[:, 1]; P = data[:, 2]plt.figure(2)
plt.clf()
plt.loglog(power(R,3),power(P,2),'x',color='blue',linewidth=2)
plt.xlabel('$R^3$',fontsize = 14)
plt.ylabel('$T^2$',fontsize = 14)
titre = "T$^2$ vs R$^3$ (troisième loi de Kepler)"
plt.title(titre,fontsize=15)
plt.grid();
if not os.path.isdir("../plots/"): # Si le répertoire n'existe pas, os.mkdir("../plots/") # on le crée.
   os.mkdir("../plots/")
plt.savefig("../plots/Loi_de_Kepler.pdf")
plt.show(False)
```
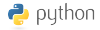

KORK@RKERKER E 1990